# Release Notes for Platform Application Center

Platform Application Center Version 8.0.2 November 2011 Last modified: November 18, 2011

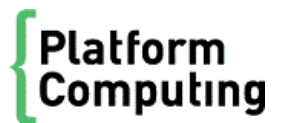

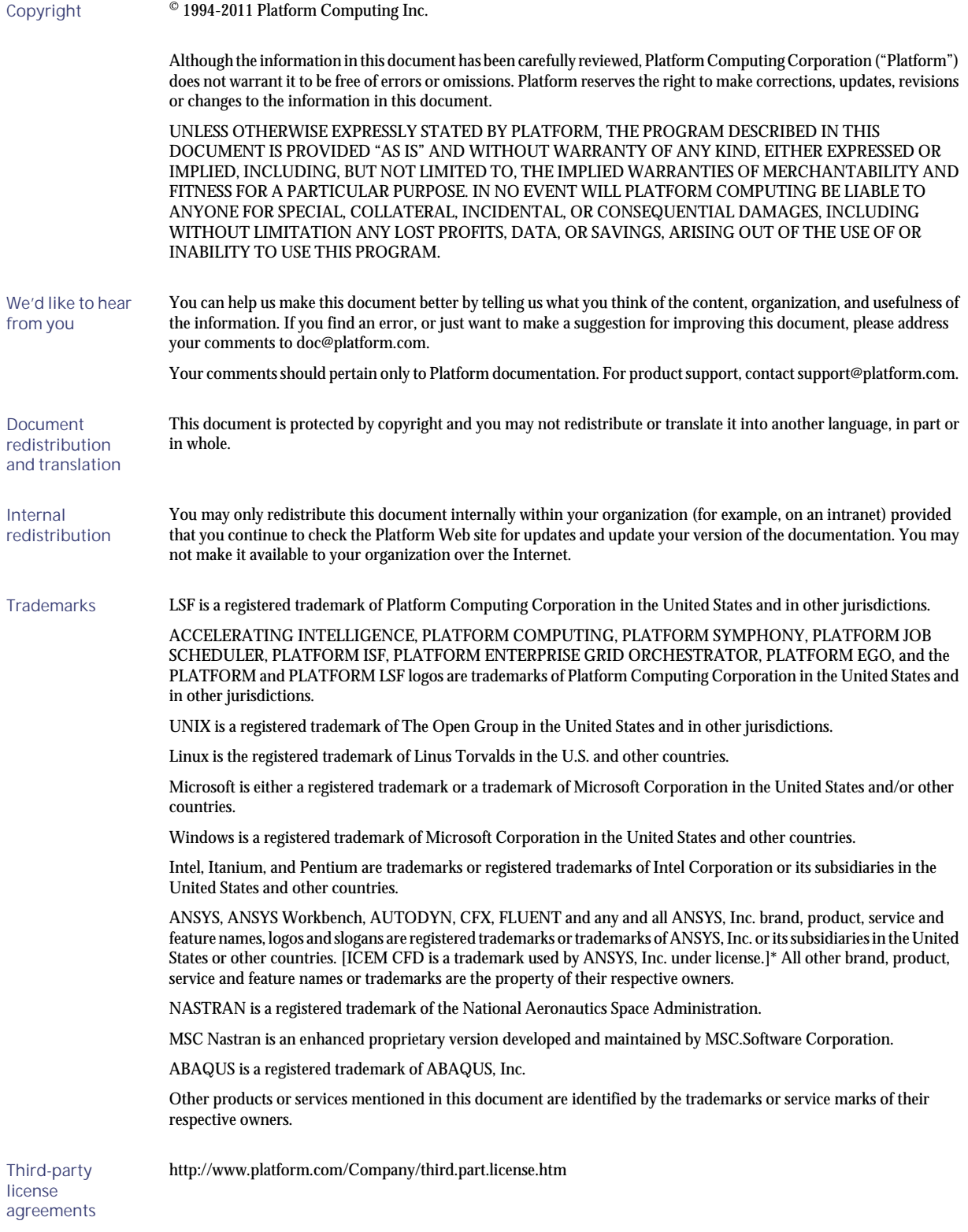

# Contents

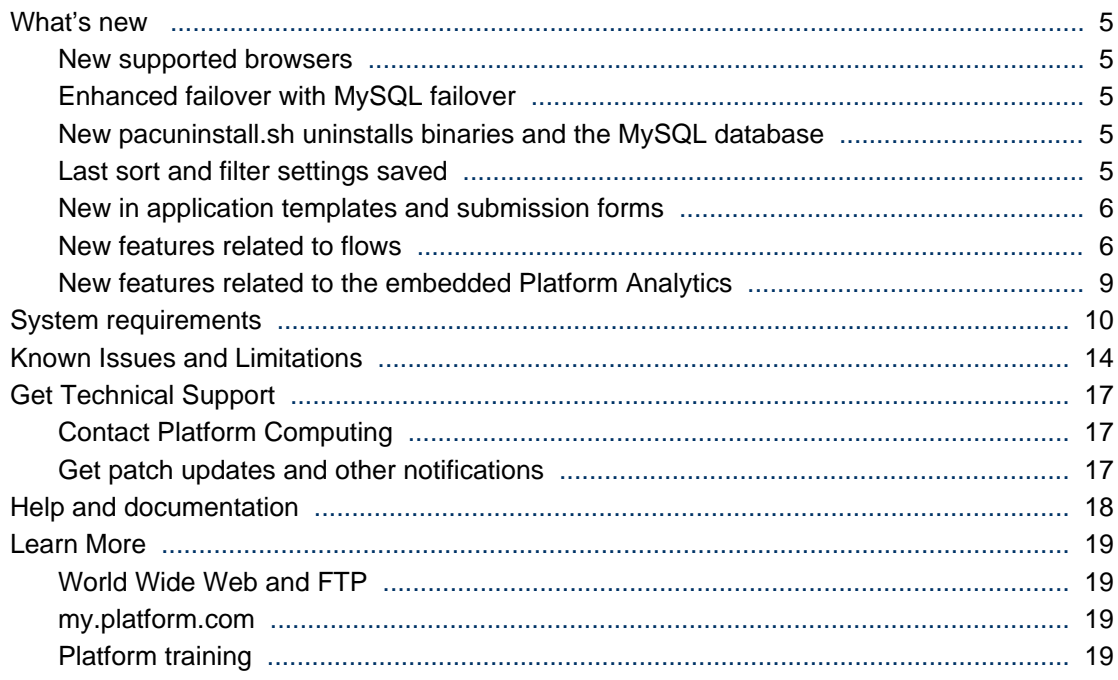

# <span id="page-4-0"></span>What's new

# New supported operating systems

Platform Application Center is now supported on Linux 2.6 glibc 2.3 x86 64 bit, Red Hat 6.1.

# New supported browsers

Platform Application Center now supports Internet Explorer 9, and Firefox 7.

# Enhanced failover with MySQL failover

Platform Application Center failover now includes the web server, reporting services, and optionally, the MySQL database.

Configuration files and binaries are stored on the shared filesystem, and EGO is used to manage failover services.

Two LSF master candidate hosts are used for failover. Should the primary host on which Platform Application Center is running fail, EGO can start Platform Application Center services and the MySQL database on the backup host.

# New pacuninstall.sh uninstalls binaries and the MySQL database

There is a new uninstallation script pacuninstall.  $s$ h that not only removes all Platform Application Center binary files, but also the Platform Application Center MySQL database.

### Last sort and filter settings saved

Platform Application Center now saves each user's last sort and filter. Users can log out and when they log in, they will be able to see the same sort and filters that they applied before logging out. Filter and sorting is also saved when the user navigates to a different page.

The following pages persist the last sort and filter performed by each user:

- **Jobs**
- **Jobs** > **By State**: Sort and filtering is saved for the states Running, Pending, Done, Exited, Suspended, Active.
- **Jobs** > **Job Data** > **By Job**
- **Jobs** > **Job Data** > **By Flow**
- **Resources** > **Hosts**
- **Resources** > **Submission Templates** > **Flow Definitions**
- **Resources** > **Submission Templates** > **Application Templates**
- **Settings** > **Users** > **User and Group List**
- **Settings** > **Users** > **Roles and Permissions**
- **Reports** > **Standard Reports**

# <span id="page-5-0"></span>New in application templates and submission forms

### New application templates

The following application templates are now included:

- The new application template STAR-CCM allows you to submit jobs to the STAR-CCM+ application from CD-adapco.
- The new application template MATLAB allows you to submit jobs to the MATLAB application from The Mathworks, Inc.

### New option in dropdown lists: Use Default

There is a new option for the dropdown lists **Use Default**. This is now the initial value for all dropdown lists. If the user does not select any values, the system will use the default value for that object. For example, if the object is queues, the system will use the default queue as defined in LSF when **Use Default** is used.

This enhancement will be automatically applied to all existing templates and submission forms that use the dropdown list field type.

### Ability to upload multiple local files

You can now select multiple files when adding local files.

Multiple file selection has been enabled in:

- The **Add Local File** button of all templates and submission forms for all applications.
- The Input File selection type field when modifying application templates.
- All  $\epsilon$ pac: option ...  $>$  tags with the type="file" for creating custom pages. You do not need to make any changes.

For example: <pac:option id="INP\_INPUT\_FILE" type="file"/>

### Multiple file selection in Simple Browse field type

This enhancement has been applied to the **Simple Browse** field type accessible from **Resources** > **Submission Templates** > **Application Templates**, select an application click **Add**, select the field type **Simple Browse**.

A user can now click Browse and select multiple files by clicking the checkbox next to the file. Files are displayed in separate rows and can be individually removed if needed.

This enhancement will be automatically applied to all existing templates that use this field type.

### New features related to flows

### Command to run field can now display multiple lines

You can enter the command to run in **Jobs** > **Submission Forms** > **Flow Forms**. You can view a command that spans multiple lines in **Jobs** > **By State**, by selecting the state, selecting a flow, selecting the **Flow Chart** tab, right-clicking and selecting **Open Definition** for a job, job array, or local job.

### New Description column on the Jobs page for flow descriptions

There is now a new column in all pages under the **Jobs** tab, **Jobs** navigation menu.

This column displays the flow description when a flow is triggered with a variable and JS\_FLOW\_DESCRIPTION set.

By default, the **Description** column is not displayed. To display it, select **Options** > **Preferences**, click to place a checkmark by the **Description** column and click **OK**.

### Jobs and flows can now be monitored in the same window

Jobs and flows are now in the same window, accessible through **Jobs** > **Jobs** > **By State**. There is now a Type column by which you can sort.

Possible types are:

- Job
- Flow
- Array
- Group

### Reorganization of pages for flow definitions

Pages related to flow definitions have been reorganized:

- **Resources** > **Submission Templates** > **Flow Definitions**: view flow definitions as a list or graphically and perform actions on the flow definitions: Hold, Release, Remove, Publish, Unpublish.
- **Settings** > **System Services** > **Flow Manager Service**: View the Process Manager server name, port, and statistics about the number of flows and flow definitions in each state, and set global variables for all flows.
- **Jobs** > **Submission Forms** > **Flow Forms by User**: Trigger a flow from a flow definition. Nonadministrator users can see their own submitted flow definitions and all published flow definitions. Process Manager administrators and control administrators can see all submitted flow definitions and flows. Non-administrator users can see all published flow definitions only when the parameter JS\_CHANGE\_FLOW\_OWNER is set to true in js.conf.
- **Jobs** > **Jobs** > **By State** > **Pending User Input**: View and complete manual jobs.
- **Jobs** > **Job Alerts**: View open alarms in the system.

### Completion attributes for subflows and flow arrays now visible in Flow Chart tab

You can now view completion attributes for static and dynamic subflows, and flow attributes and completion attributes for static and dynamic flow arrays.

For subflows, select **Jobs** > **Submission Forms** > **Flow Forms**, select a flow, select the **Flow Chart** tab, select a subflow, right-click and choose **Completion Attributes**.

For flow arrays, select **Jobs** > **Submission Forms** > **Flow Forms**, select a flow, select the **Flow Chart** tab, select the flow array, right-click and select Expand. When the new page is displayed, right-click on the page, and select the **Attributes** menu item for flow arrays and the **Completion Attributes** menu item for flow array elements.

### Hold and release for jobs in a flow

Platform Application Center: Go to **Jobs** > **Jobs** > **By State** > **Running**, select the flow, select the Flow Chart tab, select the job in the Waiting state, right-click, and choose **Hold**.

Description:

In some cases, you may want to stop a flow at a specific point so that you can fix problems. You can do this by putting a job in the Waiting state in the flow on hold.

Only the branch of the flow that contains the job that is On Hold pauses. Other branches of the flow continue to run.

When desired, you can then release the job that you have put on hold. The flow continues to run and the job receives the status Waiting.

You can put on hold LSF jobs, job submission scripts, local jobs and job arrays.

### Rerun a flow while a job is still running

Platform Application Center: Select **Jobs** > **Jobs** > **By State**, select the flow, and click the **Rerun** button to display a window in which you can choose what to rerun in the flow.

Description:

In previous versions, you could only rerun flows that were in an Exited state. You can now rerun flows when the flow state is Running, Exited, or Done.

This is useful for flows that have several branches. When one branch fails, you can rerun the branch without waiting for other branches of the flow to complete.

You can:

- Set or unset starting points when there are still jobs running in the flow.
- Choose whether to rerun the flow from:
- • Starting points and exited work items. The flow will rerun from any starting points, exited work items, and, from the item following any manually completed jobs provided dependencies are met.
	- Starting points only. The flow will rerun only from starting points.

Note that you can only rerun a running flow if the part of the flow to be rerun does not overlap with items that are currently running.

### Complete a manual job with an exit code

Platform Application Center: You can complete a manual job and specify an exit code through **Jobs** > **Jobs** > **By State** > **Pending User Input**, select the manual job, click the **Complete Manual Job** button.

### Allow users to trigger other users' flows

The parameter setting in Process Manager also controls who can trigger other users' flows in Platform Application Center. In Platform Application Center, select **Jobs** > **Flow Definitions** > **By User** to trigger flows.

Description:

<span id="page-8-0"></span>By default, only Process Manager administrators and Process Manager control administrators can trigger flows created by other users.

This feature only applies to flow definitions that have the status Published.

With the new parameter JS\_CHANGE\_FLOW\_OWNER=t rue in js. conf, non-administrator users can trigger other users' flows. In this way, one user can submit flow definitions, and another user can trigger the flow from the flow definition, own the flow, and control it. The user who submitted the flow definition is the owner of the flow definition, the user who triggered the flow is the owner of the flow.

### Restrict who can see the flow chart view

- Platform Process Manager: You set the parameter JS\_LIMIT\_FLOW\_CHART\_VIEW in js.conf and affects display of the flow chart and associated actions in Flow Manager and Platform Application Center.
- Platform Application Center: Flow Chart view is restricted along with associated actions based on the parameter set in Platform Process Manager.

#### Description:

There is a new parameter in j s. conf, JS\_LIMIT\_FLOW\_CHART\_VIEW. This parameter allows you to restrict viewing the chart view of a flow and flow definition to only the Process Manager administrator and users who are both the flow definition owner and flow owner.

When this parameter is set to false, users who can view a flow or flow definition, can see everything about the flow: flow chart, general information, subflows and jobs, flow data, and flow history. These users can also perform job and subflow-specific actions.

When this parameter is set to true, there are restrictions on which users can see the flow chart of a flow and flow definition and associated actions the user can take on components of the flow.

# New features related to the embedded Platform Analytics

### HTTPS supported between Platform Application Center and Tableau

You can now configure HTTPS on both Platform Application Center and Tableau.You can configure HTTPS only for Platform Application Center, only for Tableau, or for both.

When you configure HTTPS for Platform Application Center, it affects access to the web server (URL will be https), access to Web Services, and the Report Builder (Report Builder will need a certificate to communicate with Platform Application Center).

When you configure HTTPS for Tableau, it affects report generation and Workbook access.

For more details and instructions, refer to *Administering Platform Analytics*.

# <span id="page-9-0"></span>System requirements

This section describes system requirements for installing and running Platform Application Center.

# Supported operating systems

- Linux 2.6 glibc 2.3 x86 64 bit, Red Hat 5.x and 6.0, 6.1
- Linux 2.6 glibc 2.3 x86 64 bit, SUSE 10.x, SUSE 11.0, 11.1

# Supported authentication

- Password File
- NIS
- LDAP
- AD (Active Directory)

# Supported web browsers

- Internet Explorer 7, 8, and 9 on Windows
- Firefox 3.5, 3.6, and 7 on Windows

#### **Important:**

Adobe Flash version 8 or later is required to access report charts.

# Supported Java Runtime Environment (JRE)

- JRE 1.6.0\_10 or higher is required.
- JRE1.6.0\_25 or higher is required for Internet Explorer 9, Firefox 7.
- The JRE add-on must be enabled.

#### **Important:**

A supported Java Runtime Environment(JRE) version must be enabled at the system level on the host on which the browser is running. Otherwise, Platform Application Center will not work properly. Select **Start** > **System** > **Control Panel** > **Java** and check that a supported version of the JRE is enabled.

# Supported databases

- MySQL 5.0, 5.5
- Oracle 9i Enterprise Edition for production clusters
- Oracle 10g Enterprise Edition for production clusters

#### **Important:**

The Apache Derby database is no longer supported in Platform Application Center.

# Supported LSF versions

- Platform LSF 7 Update 3 or higher
- Platform LSF 8.0
- Platform LSF 8.0.1

# Supported Platform Process Manager versions

- Platform Process Manager 8.0
- Platform Process Manager 8.0.1
- Platform Process Manager 8.0.2

# Supported Platform Analytics versions

- Platform Analytics 8.0
- Platform Analytics 8.0.2

# Supported Platform License Scheduler versions

• Platform License Scheduler 8.0

# Disk requirements

• Disk Size:

Each host should have at least 350 MB of local disk space to install. To support ongoing logging of important data, we recommend 2 GB or more.

• Job Data:

Make sure you have enough space for job data. By default, all job data is stored under the directory / home/.

# Web server host

For best performance, do not use the LSF master host as the Platform Application Center web server host.

- If EGO is enabled, the web server must be one of the LSF master candidates.
- If EGO is disabled, any LSF server host can be the web server host as long as the host can access (read and write) the following:

\$LSF\_ENVDIR

\$LSF\_SERVERDIR

\$LSF\_WORKDIR

\$LSF\_LOGDIR

# Tested applications

The following versions of supported applications have been tested with Platform Application Center:

#### **Note:**

These are tested application versions. Job submission forms can be customized to support other versions.

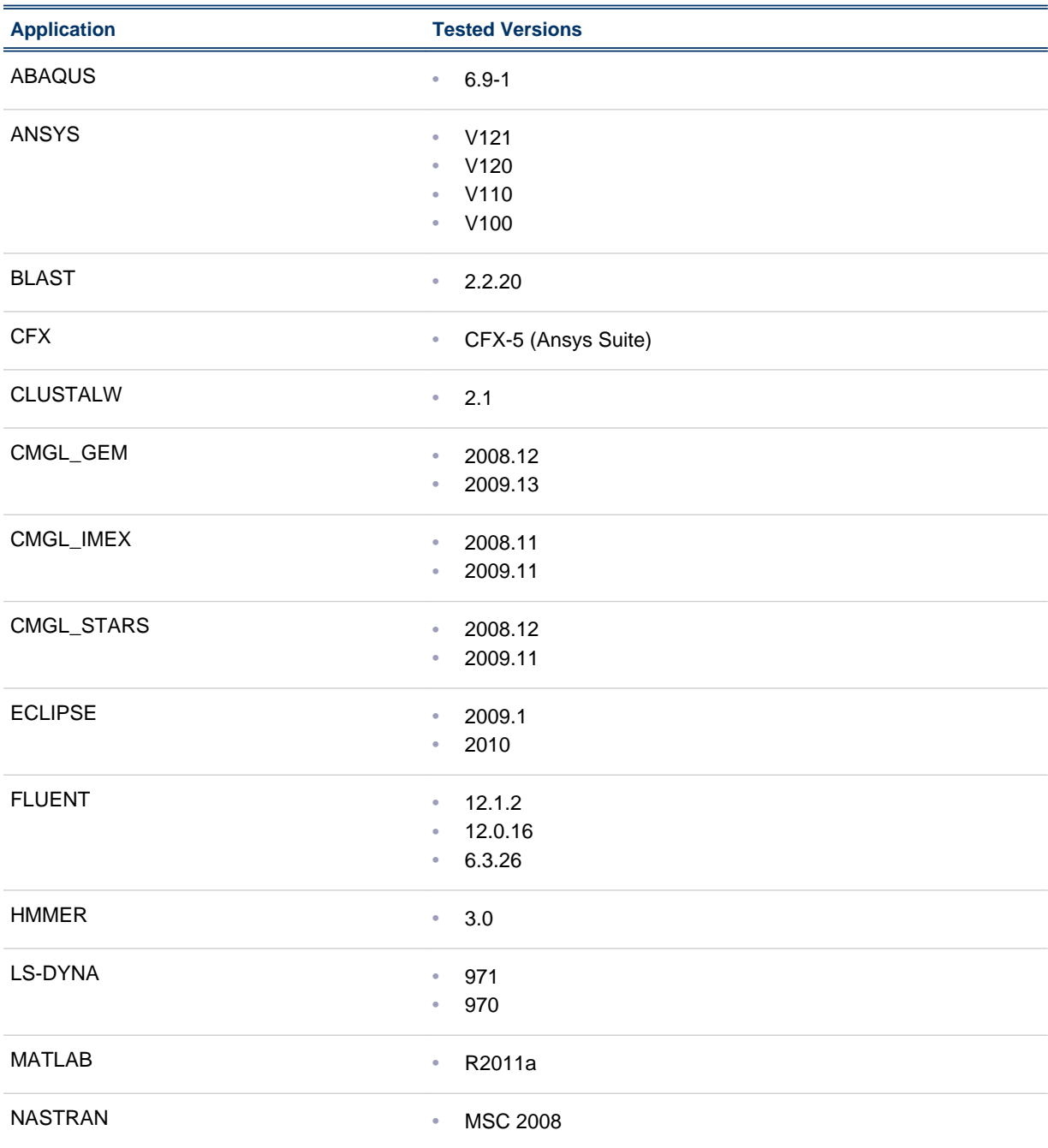

#### System requirements

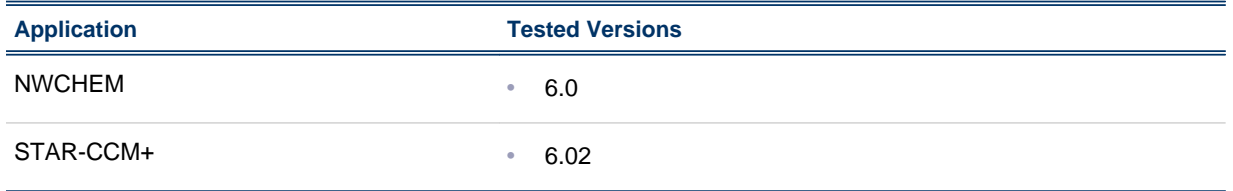

# <span id="page-13-0"></span>Known Issues and Limitations

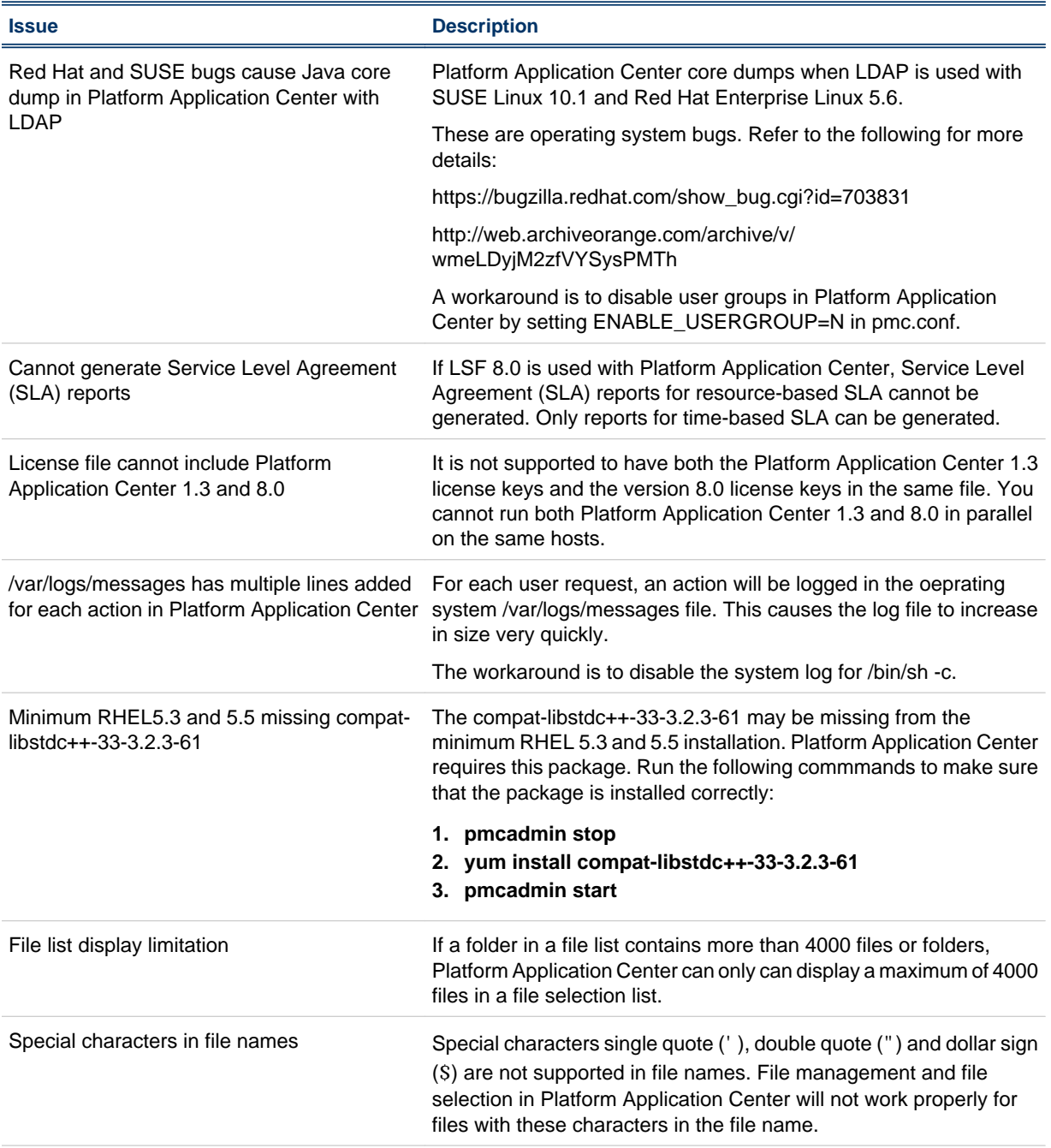

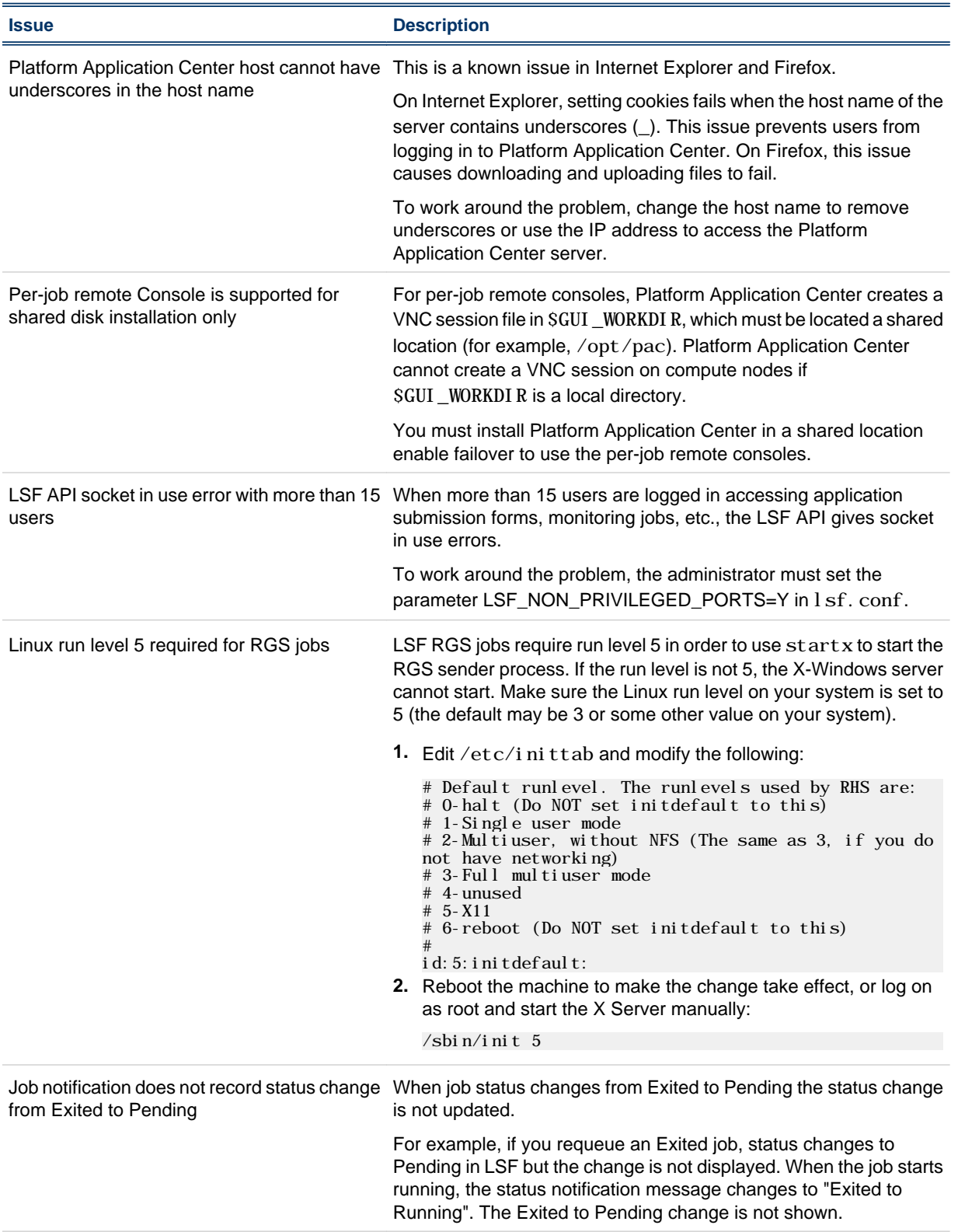

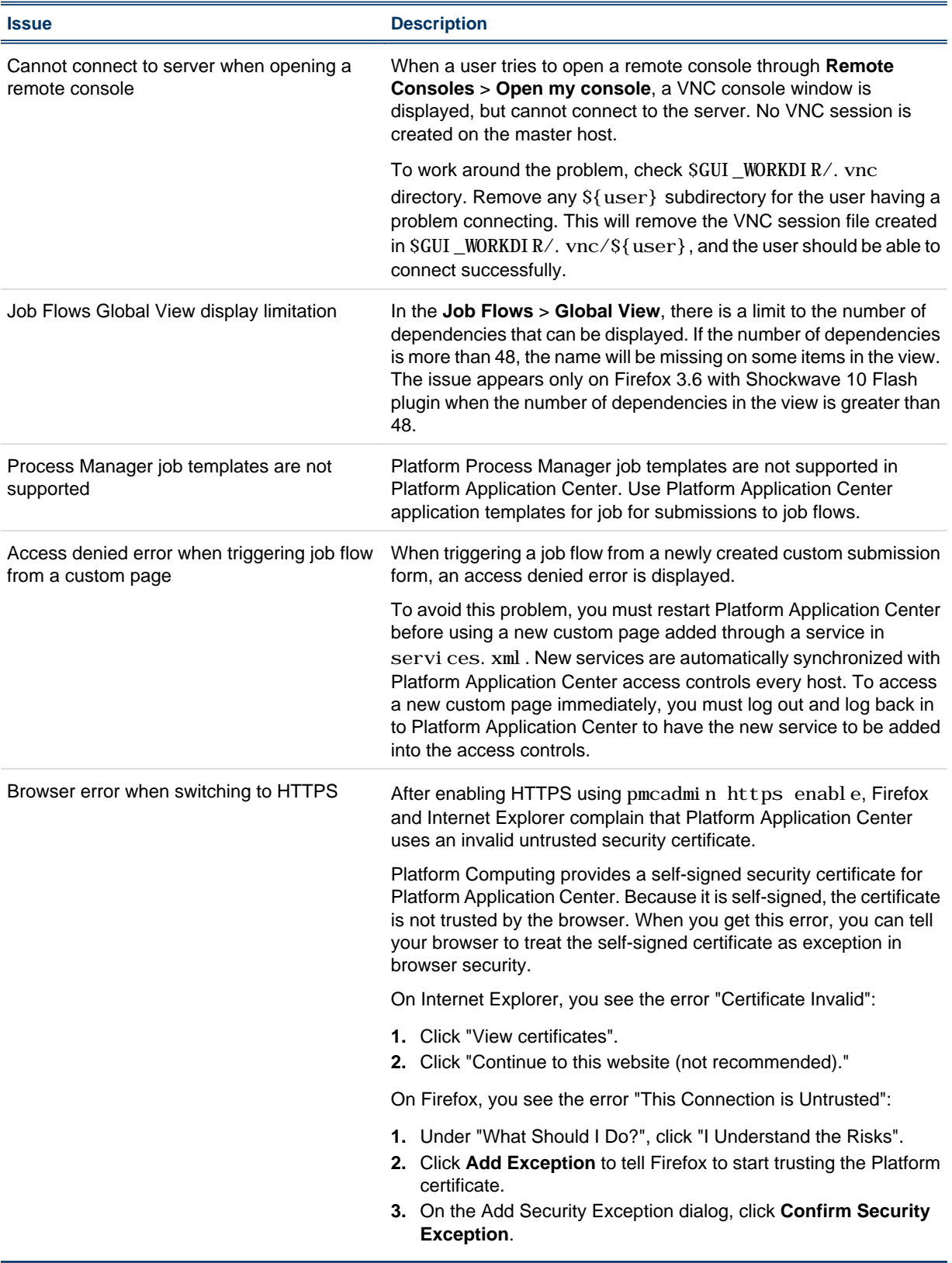

# <span id="page-16-0"></span>Get Technical Support

# Contact Platform Computing

Contact Platform Computing or your Platform Application Center vendor for technical support. Use one of the following to contact Platform technical support:

### Email

*support@platform.com*

### World Wide Web

*www.platform.com*

### Mail

Platform Support Platform Computing Inc. 3760 14th Avenue Markham Ontario Canada L3R 3T7

When contacting Platform, please include the full name of your company.

See the Platform Web site at *www.platform.com/company/contact-us* for other contact information.

# Get patch updates and other notifications

To get periodic patch update information, critical bug notification, and general support notification from Platform Support, contact *supportnotice-request@platform.com* with the subject line containing the word "subscribe".

To get security related issue notification from Platform Support, contact *securenotice-request@platform.com* with the subject line containing the word "subscribe".

# <span id="page-17-0"></span>Help and documentation

To get started using Platform Application Center, click **Help** in the Platform Application Center console.

To install Platform Application Center for the first time, see *Installing Platform Application Center*.

To upgrade from Platform Application Center version 1.3, 8.0, 8.0.1, see *Installing Platform Application Center*.

To configure and administer Platform Application Center, see *Administering Platform Application Center*.

# <span id="page-18-0"></span>Learn More

Information about Platform products is available from the following sources:

- World Wide Web and FTP
- Platform documentation
- Platform training

# World Wide Web and FTP

Information about Platform products is available from the Platform FTP site  $(ftp. p1)$  at form. com) or the Platform Web site at *www.platform.com* .

If you have problems accessing the Platform web site or the Platform FTP site, send email to *support@platform.com*.

# my.platform.com

my. platform.com—Your one-stop-shop for information, forums, e-support, documentation and release information. my. pl at form. com provides a single source of information and access to new products and releases from Platform Computing.

On the Platform Application Center product page of my. platform. com, you can download software, patches, updates and documentation. See what's new, check the system requirements.

# Platform training

Platform's Professional Services training courses can help you gain the skills necessary to effectively install, configure and manage your Platform products. Courses are available for both new and experienced users and administrators at our corporate headquarters and Platform locations worldwide.

Customized on-site course delivery is also available.

Find out more about Platform Training at *www.platform.com/services/training*, or contact *Training@platform.com* for details.